# **The Decode Drive incorporated Board of High Definition LCD Advertising Player Instruction Manual**

## 1. Summary

The decode drive incorporated board of HD lcd advertising player can drive the LVDS screen which the resolution 1920\*1080 or below it, it is including powerful audio and video frequency handle function and output high quality pictures and tone.

Two USB interface can support HD video and picture display. It supports to copy between two USB, it is easier for user to update the new documents.

# 2.Illustration for Use.

2.1 The illustration for remote controller:

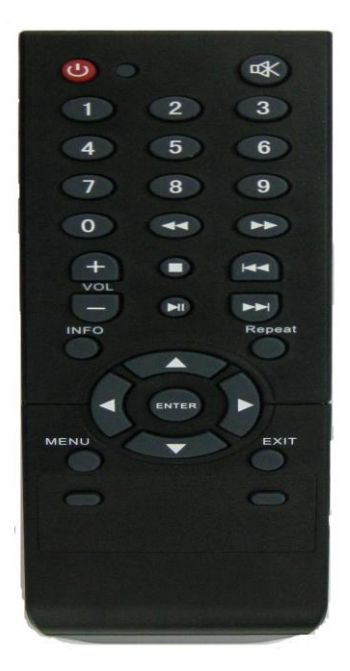

The click function of remote controller:

Power: On/off

Mute sounds : Mute sounds function

Number click 0-9 : Enter the menu, then input and set up the time

: Fast forward, Continue to click it and the speed will forward faster

Example: Fast reverse, Continue to click it and the speed will reverse faster

VOL+: Volume increase VOL-: Volume decrease STOP: stop play PLAY/PAUSE:Suspend to play :When it is playing,click it and enter the next one

:When it is playing,click it and enter the previous one

INFO:When the cursor stay on the document,click it and popup the delete menu.

REPEAT: Set up the repeat model

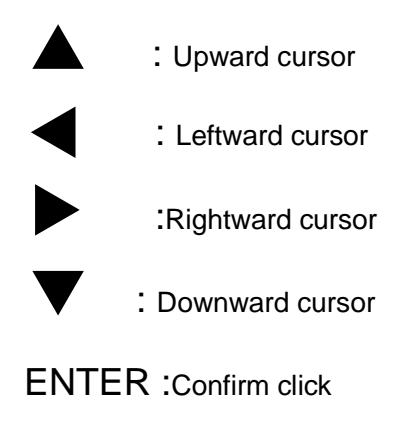

MENU :Enter the set up menu,and click the backward or forward click.

EXIT :Exit menu or display

### 2.2 Set up menu

Set up menu surface as follow:

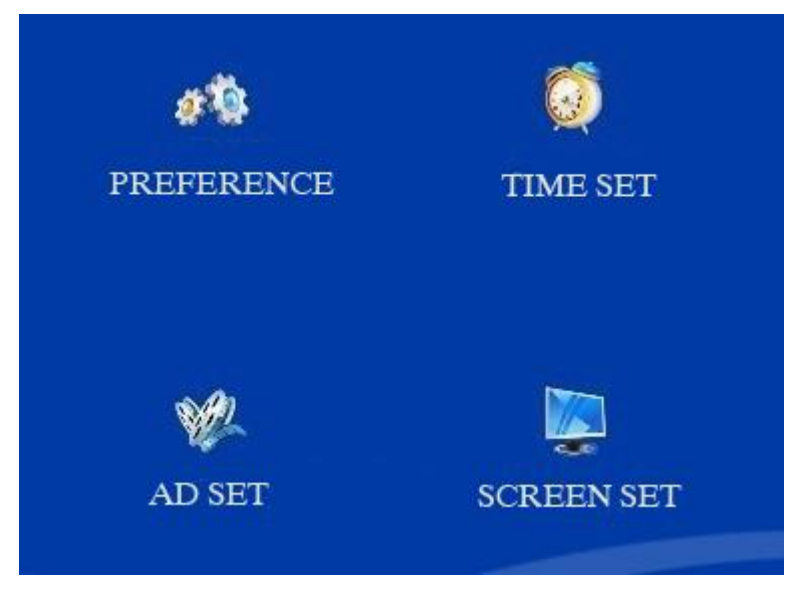

# 2.2.1 General set up

Set up the menu as follow picture:

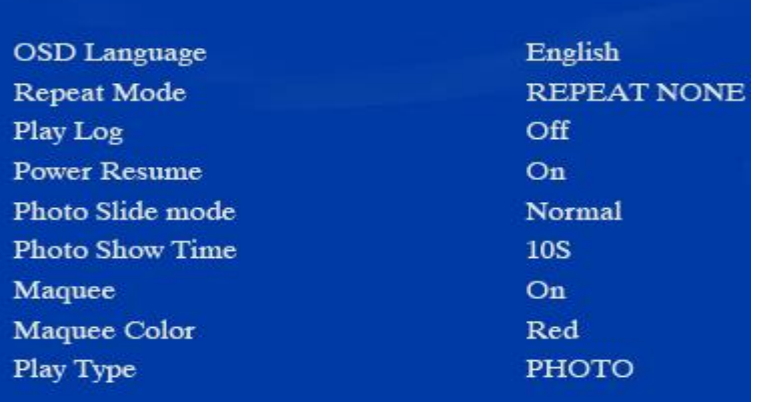

# Use the left and right click to choose:

a. Language menu:

Chinese: Set up Chinese as the language menu. English: Set up English as the language menu.

b. Repeat mode:

Repeat single: Play the same document circularly.

Repeat all: Play the USB catalog document circularly..

Repeat cancel: After Play all the documents and then stop it.

c. Play record:

Open the function, and it will record the play documents,when it begins to display and it will record the on/off time.

Ps:The user should build a PLAYLOG in the USB first(They could build the same name txt document first, and then amend the suffix is ok.) Now it doesn't support record documents as the Chinese name.

d. Power resume:

When it is playing the record documents automatically, after the power resume, and then to start again, it will continue to display it which program is stopped at that time. (Ps: It will not support the music documents to resume)

- e. The transition of picture model Set up the transition of picture model when it is playing.
- f. Pictures display time: Set up pictures' refresh time
- g. roll titles: Set up whether open the roll titles or not.
- h. The color of roll titles: Set up the color of roll titles.

# **I. Play Type**

Photo: Only play the photo files under the root directory of memory card.

Music: Only play the music files under the root directory of memory card.

Synchronization of music & photo: Play photo with music background, repeatedly playphoto and music files.

Video: Only play the video files under the root directory of memory card.

All: Play all recognizable photo, music, video filesunder the root directory of memory card.

Note: Only when choose "All" Play Type, "Power Resume" and "Insert Adv" work effectively.

### **2).Time Set**

"Time Set" Page menu as below, Press up and down keys to choose the items you need to debug, and press "enter" into the the setting.

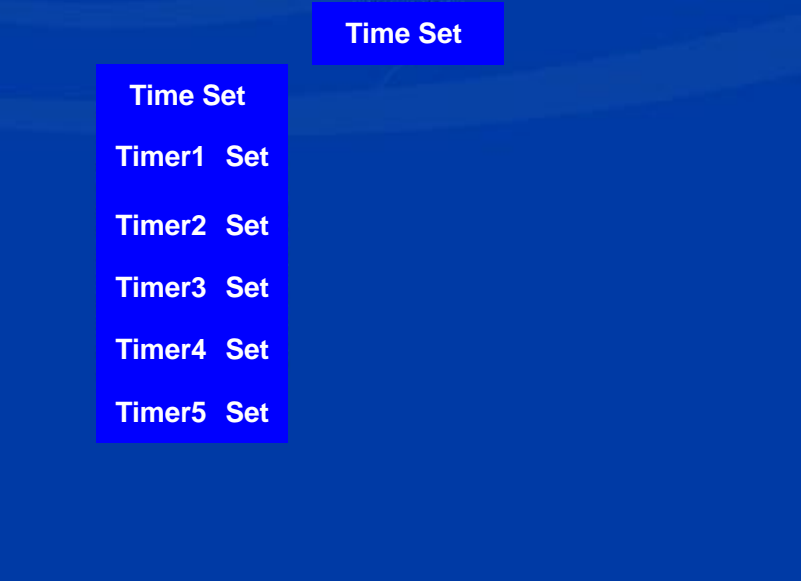

**(1) Screen Set**

Interface Menu photo as below:

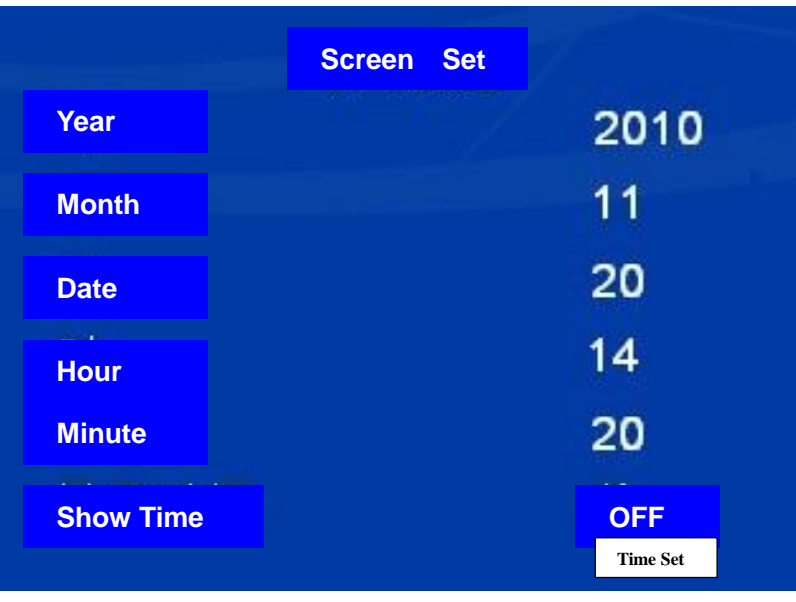

Year: Set current year, 2000-2099;

Month: Set current month, 1-12;

Date: Set current date;

Hour: Set current hour;

Minute: Set current minute;

Show Time: Show the current date and time on the top right corner of the screen.

### **(2)Timing Setting**

Support 5 timing Power on/off, this interface picture as below (choose one of the timing as

sample, others are the same):

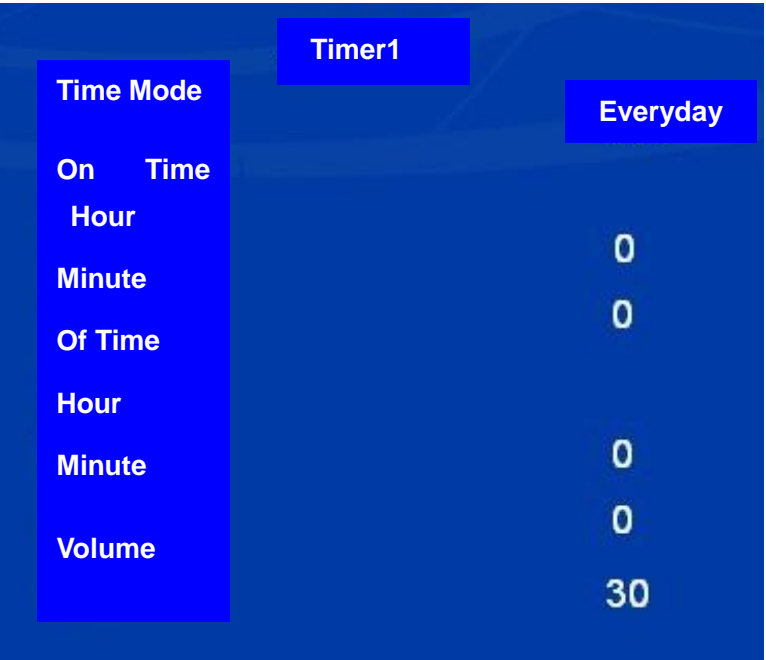

A. Timing Mode:

Everyday: Daily execute timing power on/of. Monday to Friday: Monday to Friday execute timing power on/of every week. Saturday to Sunday: Saturday to Sunday execute timing power on/of every week. Off: Close that function.

- B. Power on time: Set the power on time
- C. Power off Time: Set the Power off Time
- D. Volume

Set the volume of starting up.

Note : Power off time must be bigger than power on time, each section of the timing should follow the order from small to big , every timing mustn't appear crossover phenomenon.

### **3) Insert Ad Setting**

Insert Ad Setting interface as below:

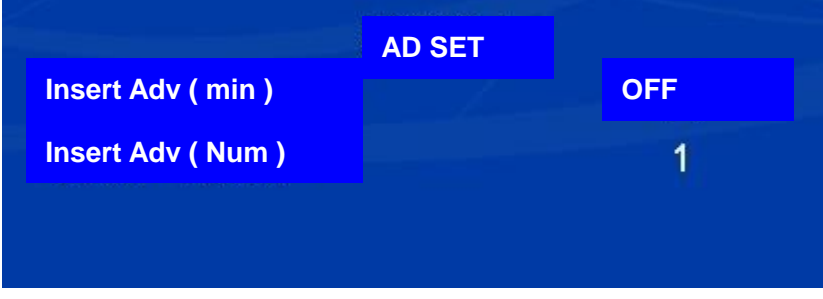

#### A. Insert Ad ( minute )

The interval time of Insert AD can choose one form 1-60 minutes, if you don't need insert AD, choose: "Off "

#### B. Insert Adv( Number)

The number of insert AD for each setting, can choose from 1-9, after you set one number, the quantity of Ad files had better be multiple number of the AD set number. Like: you choose "4", the quantity of Ad files should be 4, 8,or 16 etc.

### **2.2.4 Screen setting**

Setting menu as following:

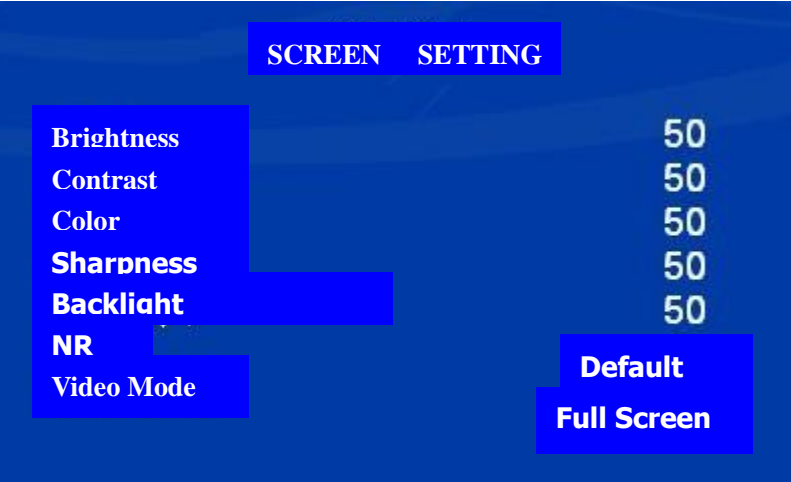

**Brightness:** Adjust the brightness of the screen

**Contrast:** Adjust the contrast of the screen

**Color:** Adjust the color sat of the screen

**Sharpness:** Adjust the acuteness of the screen

**Backlight:** Adjust the voltage of the backlight (0-100), 0 means the highest voltage, 100 lowest

**NR:** set up the Noise Reduction mode of video playing

**Video mode:** Three modes including, 4:3, 16:9 and full screen

#### **3**.**Rolling Caption**

Set up a SCROLL.TXT(capital) file, cope the content need into the file, then choose the Save As with no change of the name, take the Unicode

#### **4**.**Auto-copy of the files**

This product support the function of copy the files from a USB into  $\pm$  another one, set up a file named COPY. TXT IN THE U-disk which need be copied, it can be no content in. Put all files need copied under the root category, connect the two U-Disks to the board, then it will start copy.

PS: do not turn down the power during the copying.

#### **5**.**Adverting break**

Break programs when playing the video files under the root category of the U-Disk, and these programs must be put into the file named advertising.

PS: It can play many programs in turn, or play all programs in the file by one time. Turn on the break function; please do not put the radio files into root category.

#### **6**.**MP3 Lyrics display**

This product support function of MP3 Lyrics display, copy the MP3 Lyrics display to the USB, just need change the name to the MP3 files

#### **7**.**Factory Menu**

 Click the key of UP/DOWN/LEFT/RIGHT under the Stop situation; it will get into the setting of factory menu as following:

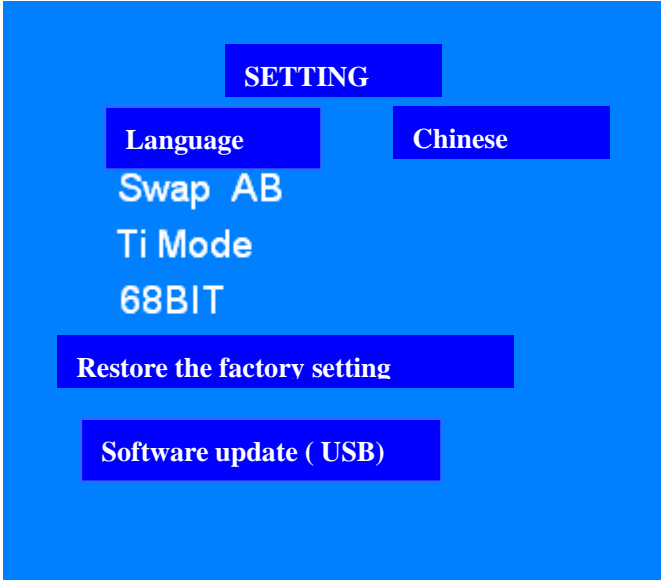

**Menu language:** Set OSD showing language

**Swap AB:** adjust the AB changing function of the screen, only for the Dual-in-Line screen **Ti Mode:** adjust the Ti Mode of the screen

**68BIT**: adjust the 6 bits and 8 bits

**Restore the factory setting:** click the Confirm key to restore some parameters to the default

**Software update:** copy the update flies to the root category, click the confirm key, and then click the LEFT key to start update. Do not turn down the power

### **8. OENKEY Update:**

Copy the update files to the root category of the USB, connect it to the board, and then click the key of 1. The updating will be start, and the player will restart automatically

#### **9. Power off automatically without USB**

 It wills countdown power off after 20s when there is no USB connected to the board, power off in 30s.

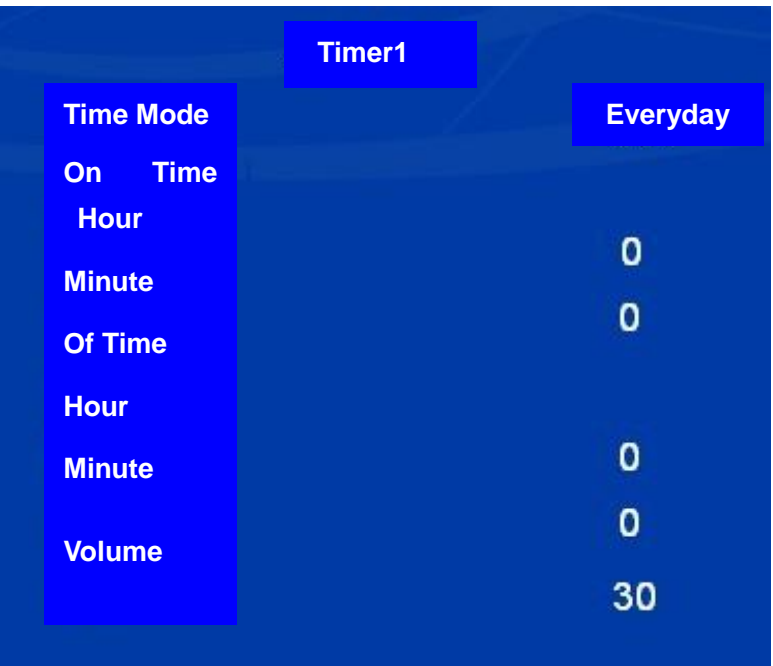

#### A. Timing Mode:

Everyday: Daily execute timing power on/of.

Monday to Friday: Monday to Friday execute timing power on/of every week. Saturday to Sunday: Saturday to Sunday execute timing power on/of every week. Off: Close that function.

- B. Power on time: Set the power on time
- C. Power off Time: Set the Power off Time
- D. Volume

Set the volume of starting up.

Note : Power off time must be bigger than power on time, each section of the timing should follow the order from small to big , every timing mustn't appear crossover phenomenon.

#### **Insert Ad Setting**

Insert Ad Setting interface as below:

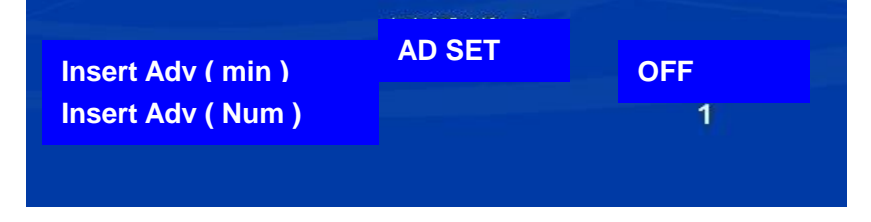

### B. Insert Ad ( minute )

The interval time of Insert AD can choose one form 1-60 minutes, if you don't need insert AD, choose: "Off "

### B. Insert Adv( Number)

The number of insert AD for each setting, can choose from 1-9, after you set one number, the quantity of Ad files had better be multiple number of the AD set number. Like: you choose "4", the quantity of Ad files should be 4, 8,or 16 etc.